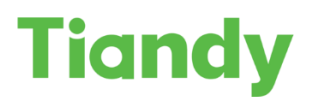

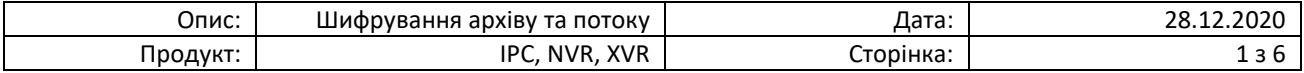

## **Шифрування відеопотоку та відеоархіву на камерах та реєстраторах Tiandy**

Перед початком налаштування переконайтесь, що Ваше обладнання оновлено до останньої версії ПЗ.

*Для отримання останньої версії зверніться на [support@tiandy.com.ua,](mailto:support@tiandy.com.ua) вказавши модель пристрою, серійний номер на поточну версію ПЗ.*

Відеоархів - один з головних результатів роботи відеоспостереження, адже саме записи архіву служать основою для його розбору і аналізу подій.

Але як захистити свій відеоархів від несанкціонованого доступу?

В камерах та реєстраторах Tiandy вбудований функціонал, який дає змогу встановити AES шифрування на відеопотік та, відповідно, на сам відеоархів.

Для налаштування через Web-інтерфейс необхідно:

1. Зайти на інтерфейс пристрою та пройти авторизацію:

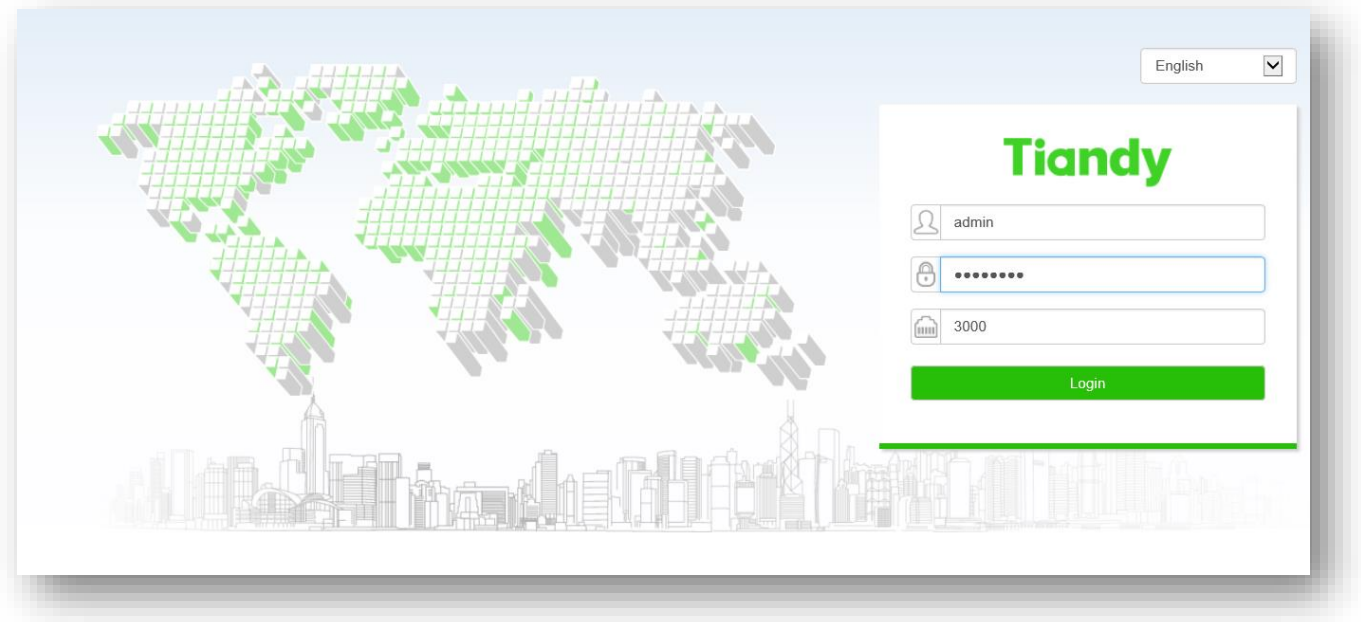

- **Tiandy** Playback Configuration  ${\sf Log}$ EW  $\Box$  192.168.10.120 (2)  $\overline{\bullet}$  [1] Channel 1  $\overline{2}$ ■ [1] Channel 1 (2)<br>■ [3] Channel 1 (2)  $\Theta$  [3] Channel 1 4] People Counter 2  $\Theta$  [5] Director  $\overline{2}$  $\Theta$  [6] 1  $\circled{2}$  $\boxed{\bullet}$  [7] Corridor  $\circled{2}$ 9 [1] Comar (2)<br>
9 [8] ShowRoom (2)<br>
9 [9] Managers (2)<br>
9 [10] Channel 1 (2)<br>
9 [11] Warehouse... (2) (a) [13] Warehouse... (2)<br>
(a) [13] Entrance (2)<br>
(a) [15] cam14 (2)  $\begin{picture}(150,20) \put(0,0){\line(1,0){10}} \put(15,0){\line(1,0){10}} \put(15,0){\line(1,0){10}} \put(15,0){\line(1,0){10}} \put(15,0){\line(1,0){10}} \put(15,0){\line(1,0){10}} \put(15,0){\line(1,0){10}} \put(15,0){\line(1,0){10}} \put(15,0){\line(1,0){10}} \put(15,0){\line(1,0){10}} \put(15,0){\line(1,0){10}} \put(15,0){\line($
- 2. Перейти в розділ «Configuration»

3. Далі обираємо розділ Audio Video Set – Stream та вибираємо тип шифрування AES.

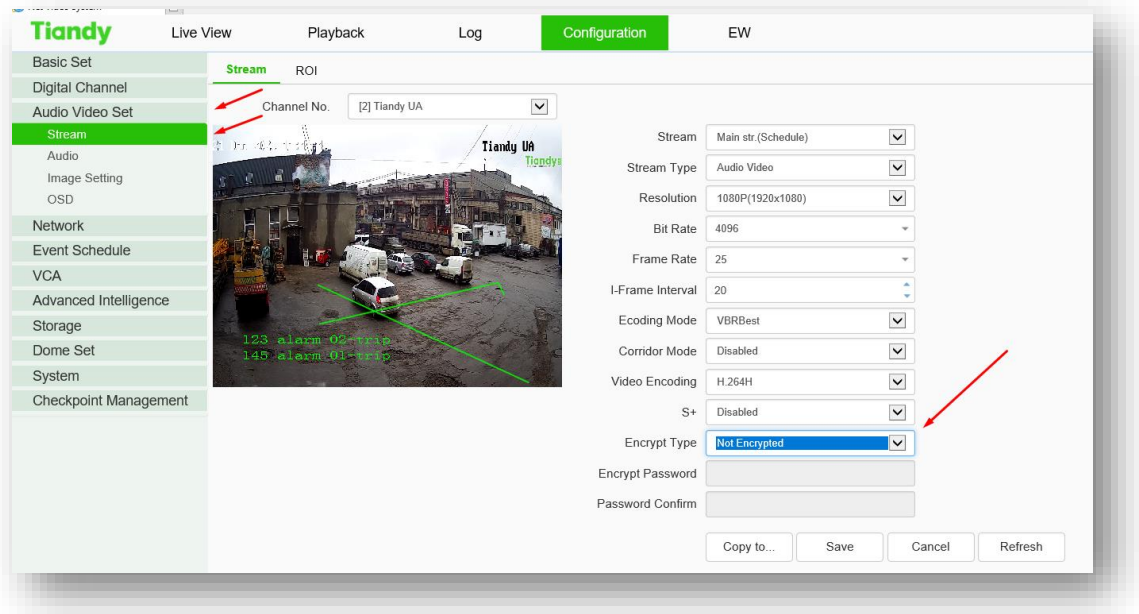

4. Задаємо ключ шифрування та зберігаємо налаштування.

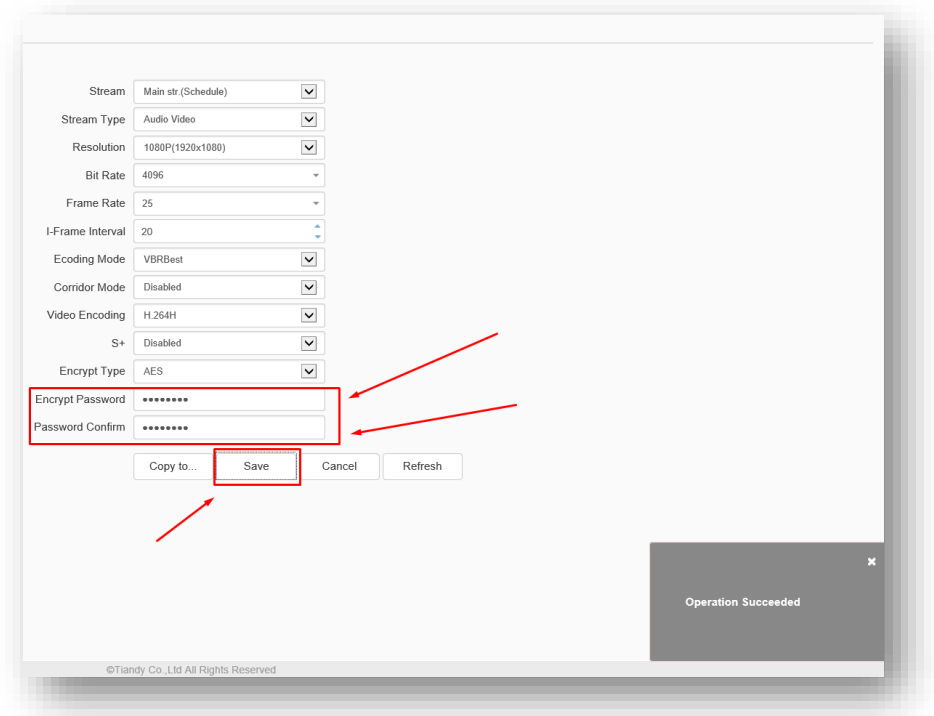

Після цього ви зможете отримати доступ до онлайн перегляду та перегляду архіву лише після введення ключа шифрування.

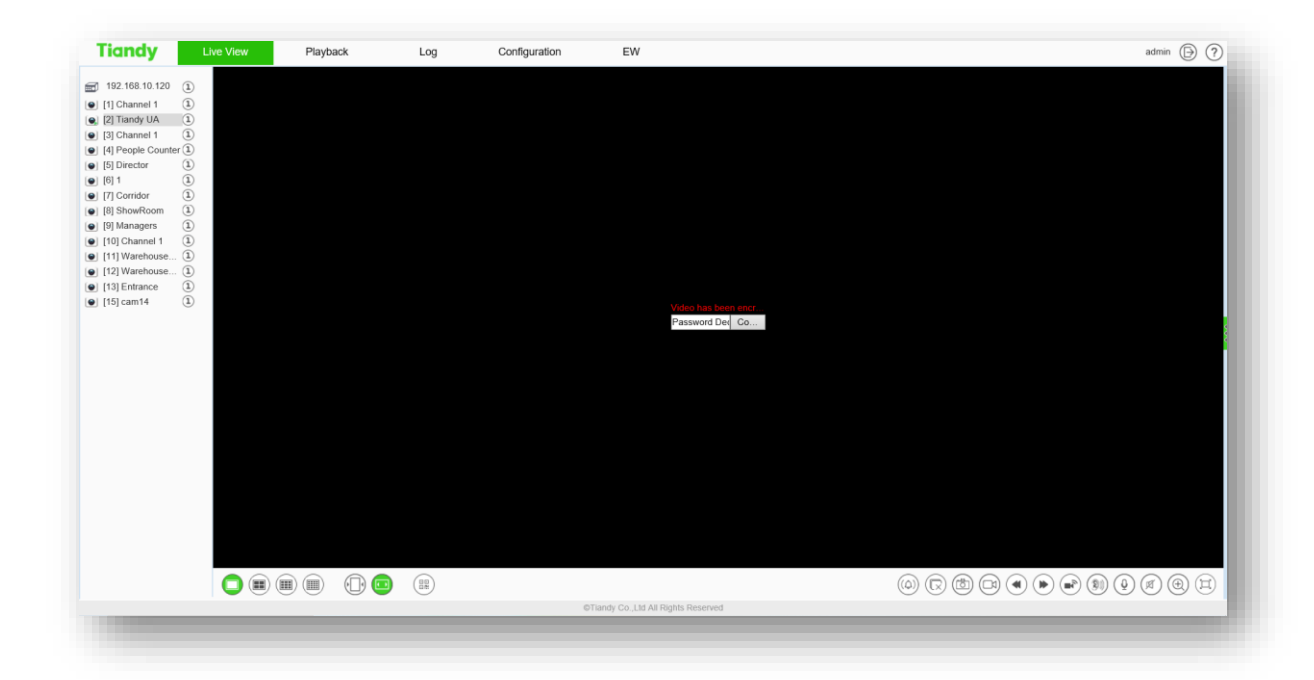

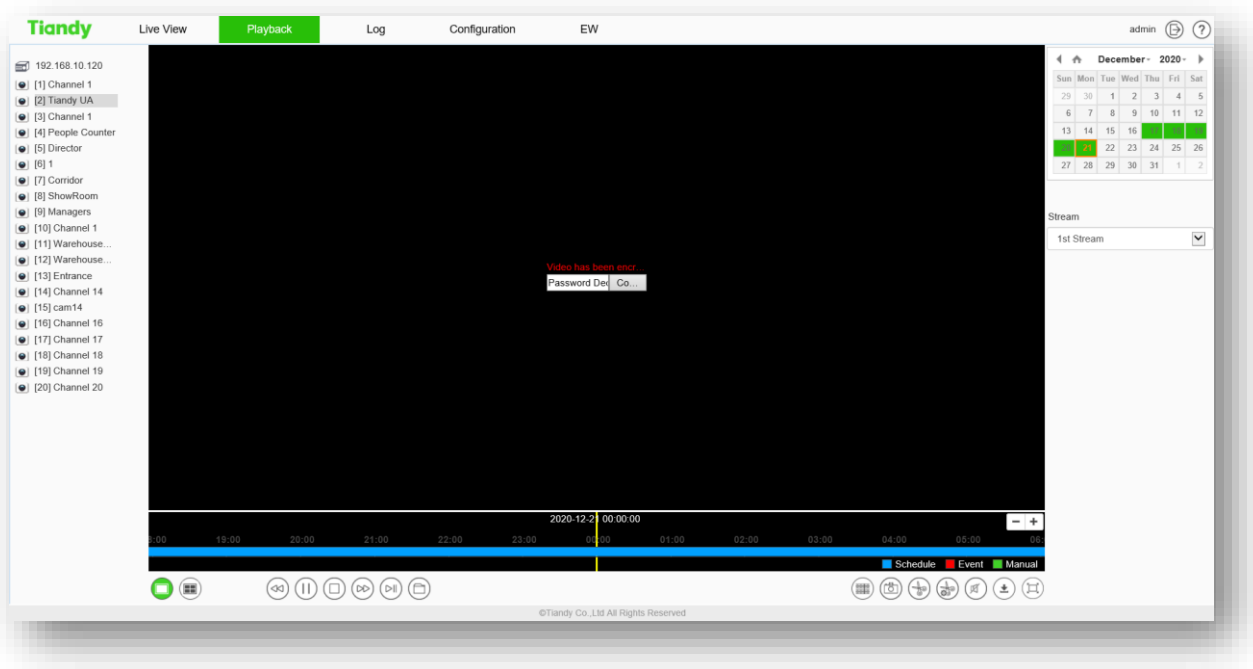

Часті запитання:

*П: Що відбувається при експорті відеоархіву?* В: Необхідно вводити пароль адміністратора при експорті, якщо архів зашифровано.

*П: Чи буде відкриватись зашифрований відеоархів, при підключенні HDD до іншого реєстратора Tiandy?*

В: Взаємодія з архівом на іншому реєстарторі Tiandy можлива лише після введення ключа шифрування.

*П: Чи можна відкрити зашифрований архів, якщо підключити HDD до ПК?* В: Ні, в цьому випадку ви не зможете відтворити запис.

*П: Що буде, якщо підключити HDD з зашифрованим архівом до реєстратора іншого виробника?*

В: Відтворити зашифрований архів на пристроях від інших виробників не можливо.

*П: Як відкрити зашифрований потік чи архів за допомогою Easy 7?* В: Необхідно ввести ключ шифрування в налаштуваннях пристрою:

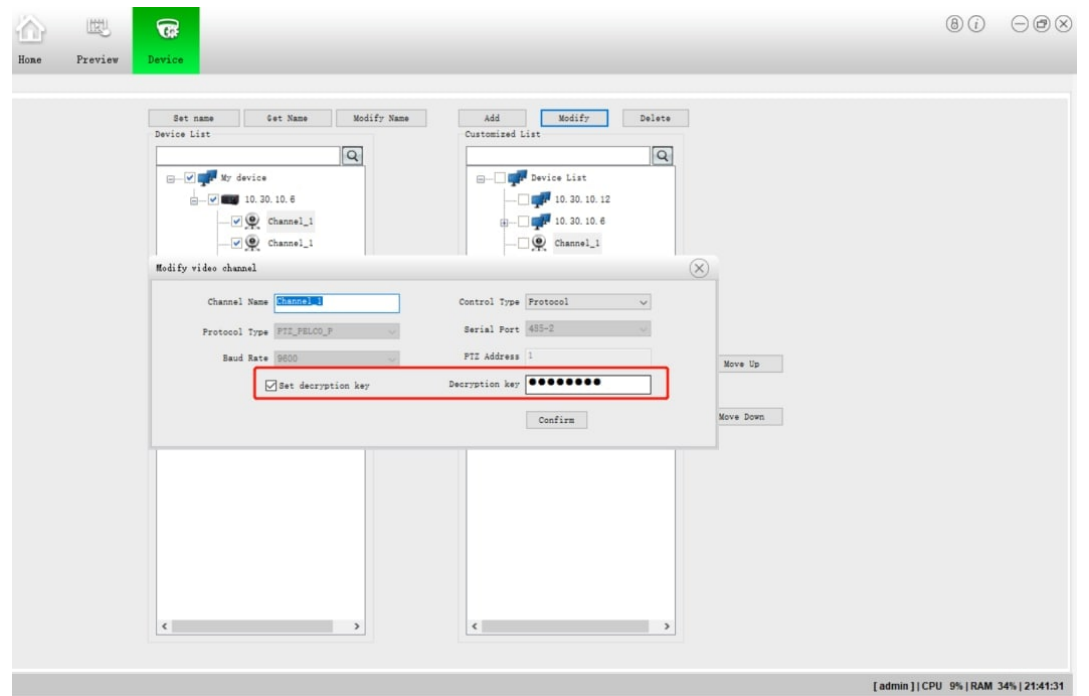

*П: Як відкрити зашифрований потік чи архів за допомогою EasyLive?* В: Необхідно натиснути на вікно відтворення відео, після чого з'явиться можливість ввести ключ шифрування:

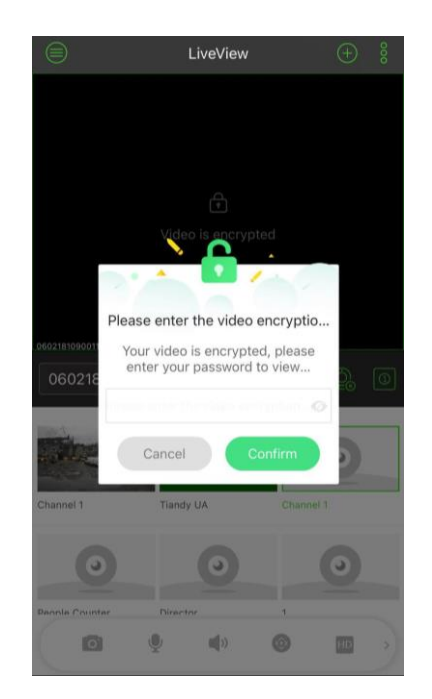